## Viewing/Printing Report Cards Using Parent Access

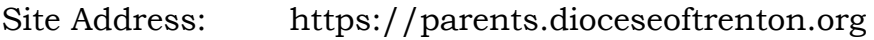

**Diocese of Trenton** 

User Name: Primary email address provided to the school

**Parent Access** 

Password: If you have forgotten the password, click on the "Forgot Password" link—the credentials will be sent your email address—cut/paste the temporary password to avoid error—change password

> The password must be at least 7 characters long and contain at least 1 number.

Steps:

- 1. log onto site
- **User Name:** email address here Password: <u>A ……</u> Login Forgot My Password Grading Summary Attendance Gradebook 2. Click on Grading on the Menu bar
- 3. Click on "Click to Open Current Report Card"
- Click here to open the current report card
- 4. You can then print based on the specifications of your browser.

**If you encounter trouble with this process, please contact Karen Meagher at kmeagher@st-ann-school.org or 609-882-8077, ext 214.**